## **Model Canvas Page**

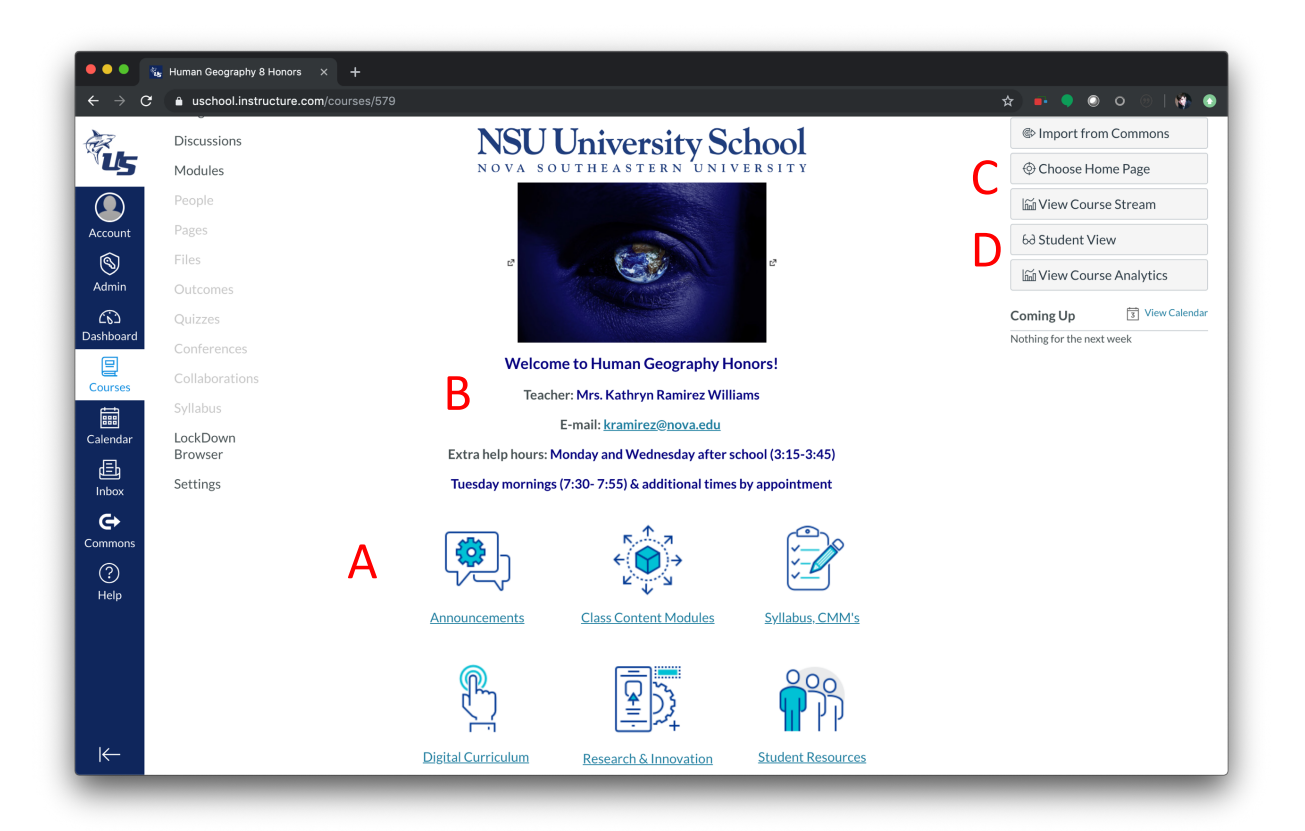

- A. Blueprint Links
- B. Course Name, Teacher Name, Email
- C. Check Student View of Course
- D. Change Home Page

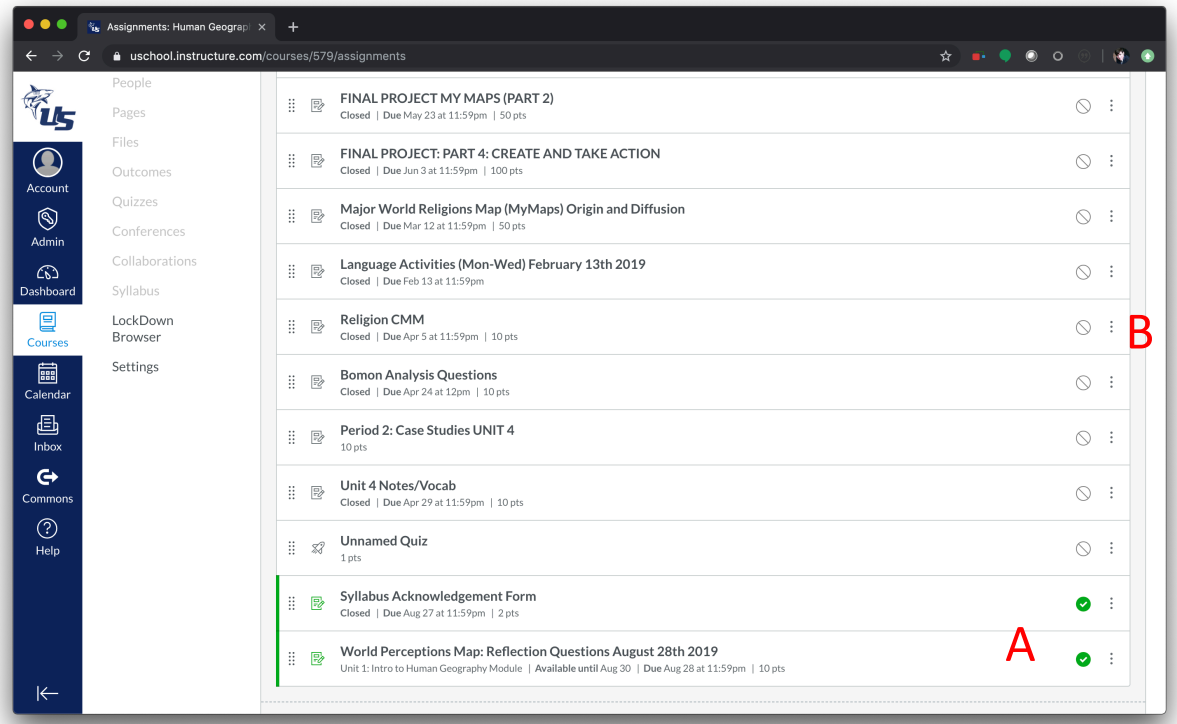

- A. Publish Button
- B. Edit Assignment

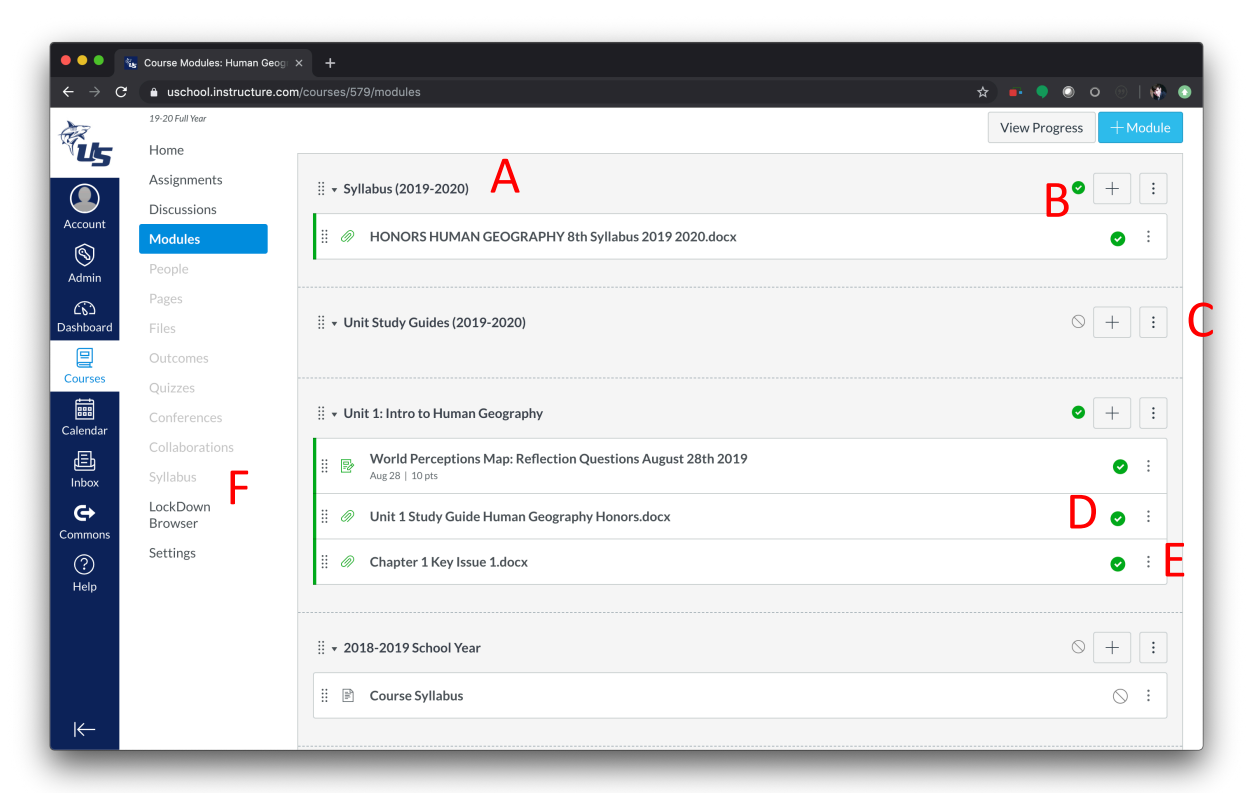

- A. Syllabus Module (Must Be Listed First)
- B. Publish Module
- C. Edit Module
- D. Publish Material
- E. Edit Material
- F. Do NOT Publish to the Syllabus Tab

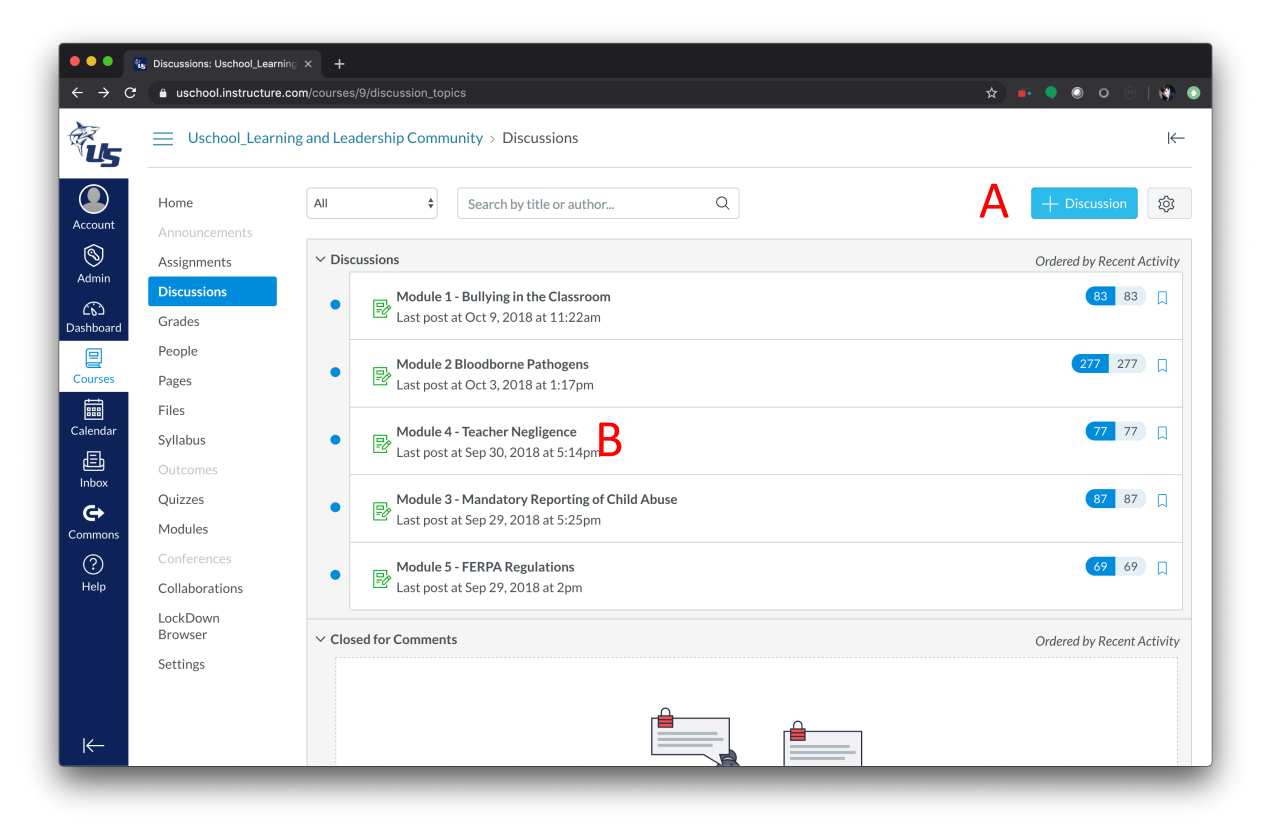

- A. Add a Discussion
- B. Review a Discussion

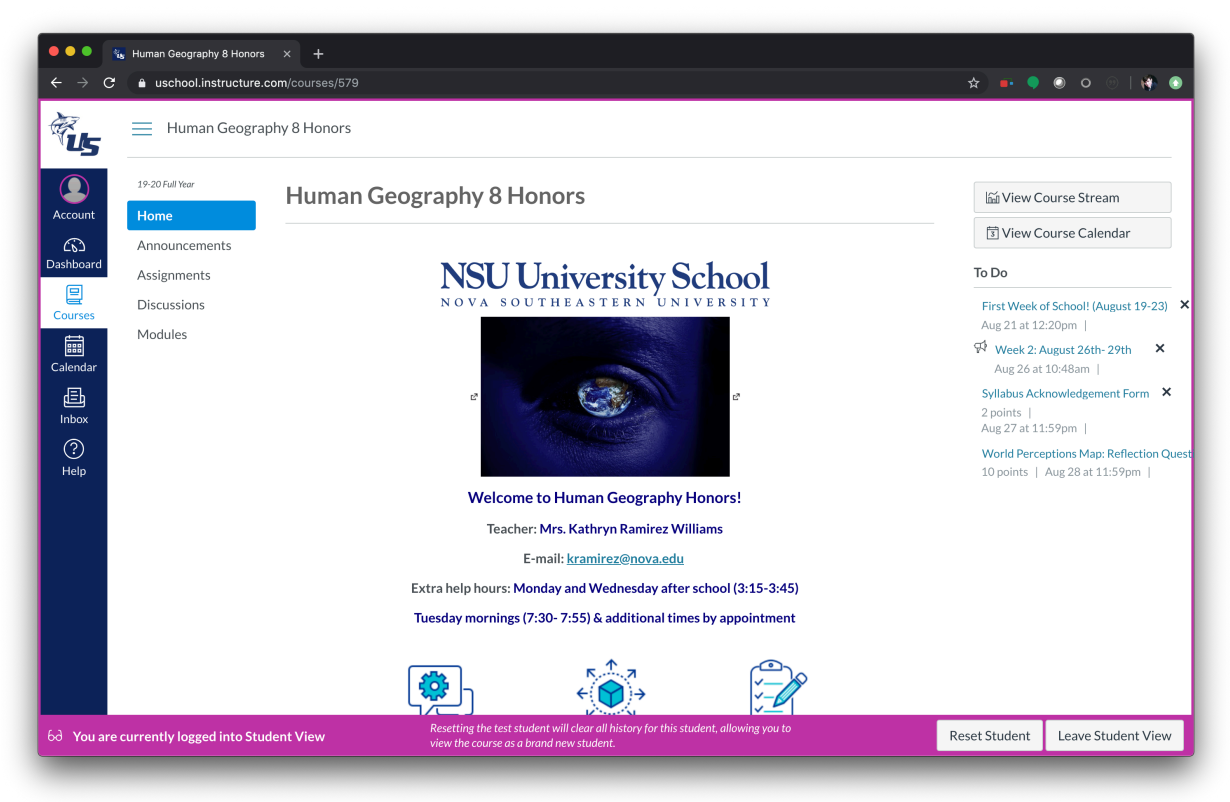

## Student View of Course Landing Page and Tabs